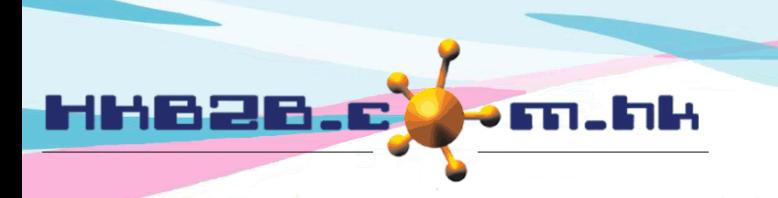

HKB2B Limited 香港灣仔軒尼斯道 48-62 號上海實業大廈 11 樓 1102 室 Room 1102, Shanghai Industrial Investment Building, 48-62 Hennessy Road, Wan Chai, Hong Kong Tel: (852) 2520 5128 Fax: (852) 2520 6636

## 設定員工假期 **/** 休息日類型

假期類型如公眾假期及法定假日,系統已經預設 假期類型如大假、病假等可以在系統內設定

在 員工 > 設定 > 假期 / 休息日類型 > 新增假期 / 休息日類型

- 輸入類型如病假
- 輸入編號如 SL
- 如果類型是扣減,在扣減內選擇一個合適的屬性
- 如果類型是增加,在增加內選擇一個合適的屬性
- 如果公司已經開始實施員工在系統內自己申請假期,而這類假期已不再需要紙張申請 及不再需要由人事部同事代為輸入系統的話,可以勾選只適用於員工 [申請自己的假期]
- 如果想在員工假期時間表內假期編號及員工姓名顯示顏色背景,可以選擇顏色

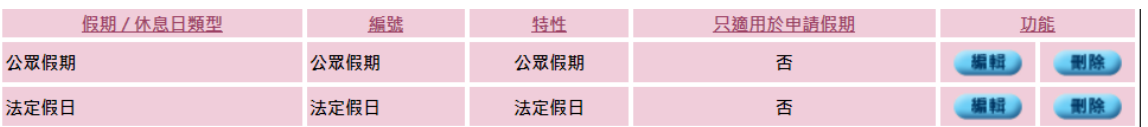

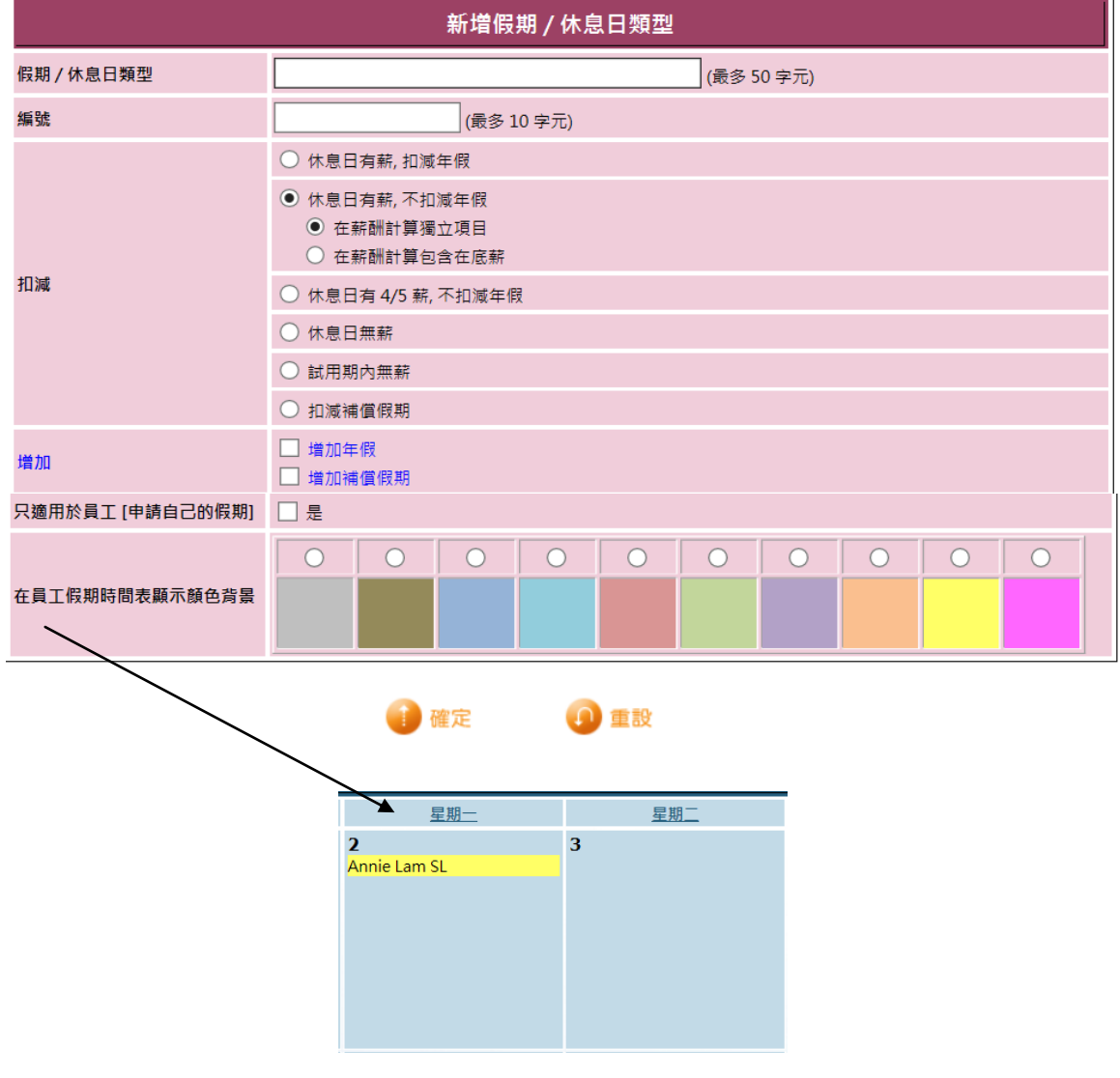